### **ERG©RAMA**

### Ολοκληρωμένο Πληροφοριακό Σύστημα ΕΣΠΑ 2014-2020

**Ειδικά Θέματα Δαπανών**

 Ειδική Υπηρεσία Ολοκληρωμένου Πληροφοριακού ΣυστήματοςΕισηγήτρια: Α.Ζώγα

**ΑΠΡΙΛΙΟΣ 2022** 

Υπουργείο Ανάπτυξης & Επενδύσεων Γενική Γραμματεία Δημοσίων Επενδύσεων & ΕΣΠΑ Εθνική Αρχή Συντονισμού

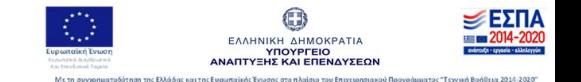

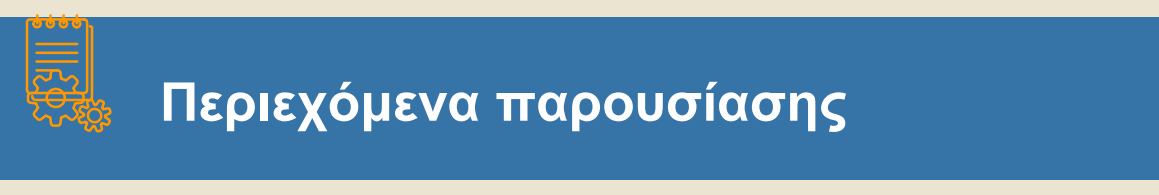

- Διοικητική Επαλήθευση Δαπανών
- Δελτίο Καταχώρισης Διορθώσεων
- Κατ' Αποκοπή Διορθώσεις

**ΟΠΣ ΕΣΠΑ 2014-2020 3**

# **ΔΕΛΤΙΟ ΔΗΛΩΣΗΣ ΔΑΠΑΝΗΣ (Διοικητική Επαλήθευση)**

### **Διάγραμμα Ροής Επαλήθευσης Δαπανών στο ΟΠΣ**

16/09/2021

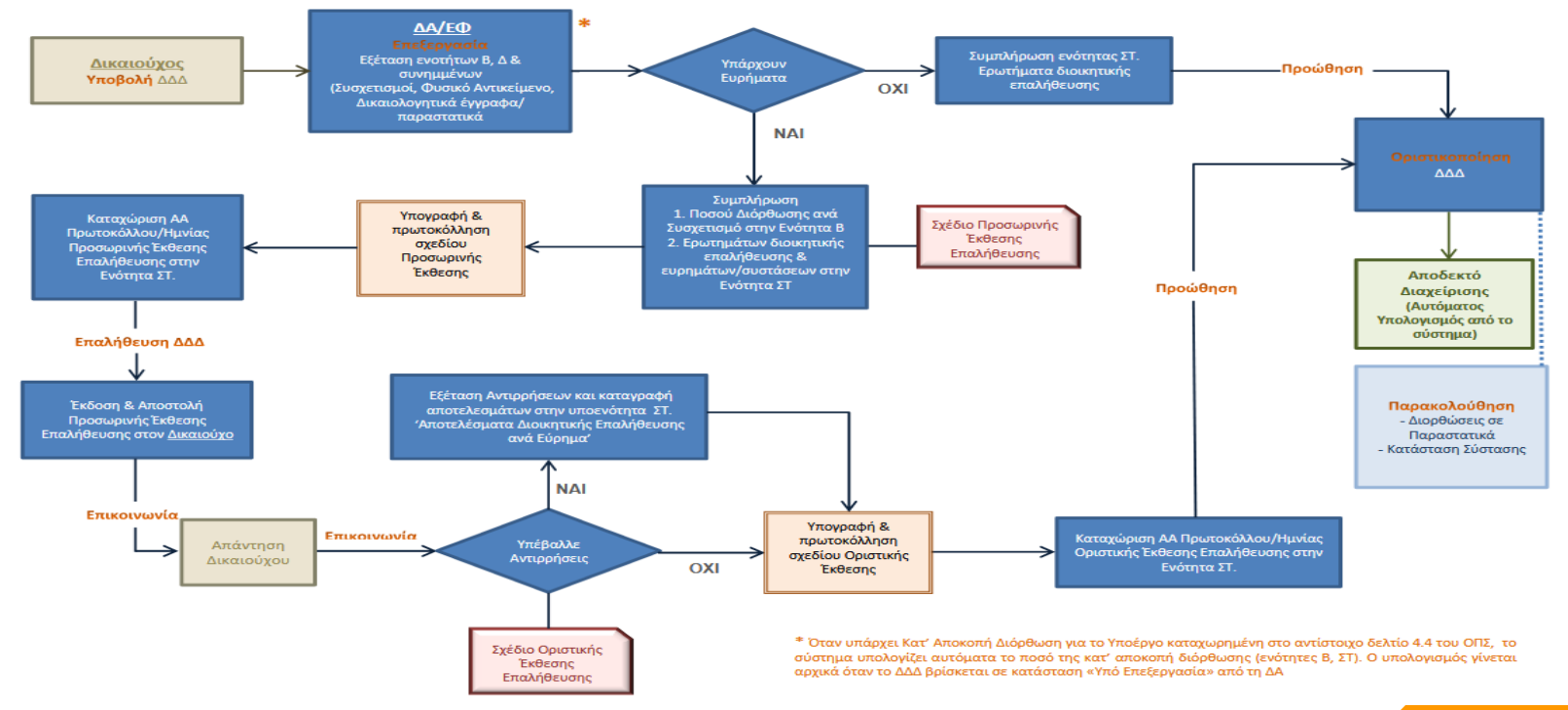

**ΟΠΣ ΕΣΠΑ 2014-2020**

**4**

#### 1. Ενότητα Β.2 – Συσχετισμοί

Συμπλήρωση του πεδίου «Ποσό Διόρθωσης» Προαιρετικά και τις «Παρατηρήσεις»

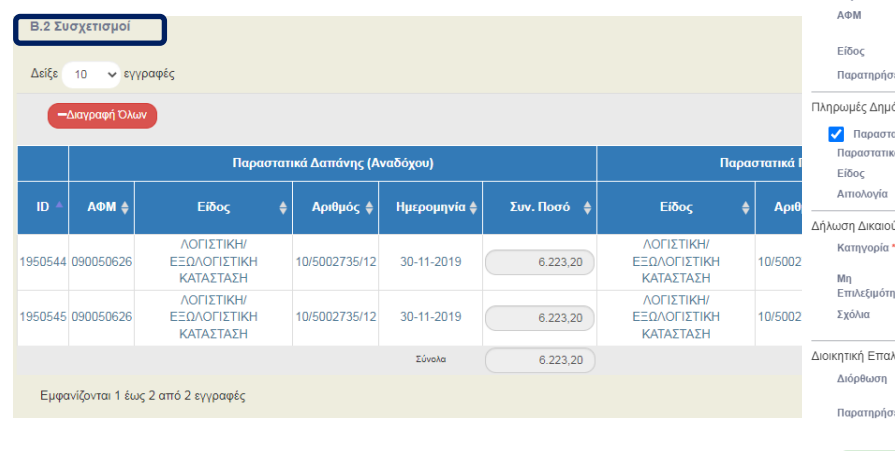

Δαπάνες Υποέργου (Παραστατικά Αναδόχου) Ο Παραστατικά Τρέχοντος ΔΔΔ  $\alpha$ 10/5002735/12 | 30-11-2019 Παραστατικό \* Καθαρό Ποσό 6.223,20 090050626 | ΙΔΡΥΜΑ ΙΑΤΡΟΒΙΟΛΟΓΙΚΩΝ ΕΡΕΥΝΩΝ ФПА  $0,00$ ΑΚΑΔΗΜΙΑΣ ΑΘΗΝΩΝ ΛΟΓΙΣΤΙΚΗ/ΕΞΩΛΟΓΙΣΤΙΚΗ ΚΑΤΑΣΤΑΣΗ **Súvo**λo 6.223,20 ήτηση Παρατηρήσεις Πληρωμές Δημόσιας Δαπάνης Υποέργου (Παραστατικό Δικαιούχου) - Παραστατικά Τρέχοντος ΔΔΔ  $\alpha$ Παραστατικό \* 10/5002735/12 | 30-11-2019 Συν. Ποσό 6.223,20 ΛΟΓΙΣΤΙΚΗ/ΕΞΩΛΟΓΙΣΤΙΚΗ ΚΑΤΑΣΤΑΣΗ Ποσό Υποέρνου 6.223,20 Ενέργειες Δήλωση Δικαιούχου ανά Κατηγορία Δαπάνης(Στοιχεία Συσχετισμού) Επιλέξιμο Ποσό\* Α.1.1-Άμεσες δαπάνες προσωπικα  $\alpha$ 4.500.00 Επιλέξτε  $\sim$ Επιλεξιμότητα  $\begin{array}{|c|c|c|c|c|}\hline \rule{0pt}{16pt} \hline \rule{0pt}{2pt} \hline \rule{0pt}{2pt} \rule{0pt}{2pt} \hline \rule{0pt}{2pt} \rule{0pt}{2pt} \end{array} \hline \begin{array}{|c|c|c|c|c|c|}\hline \rule{0pt}{2pt} \rule{0pt}{2pt} \hline \rule{0pt}{2pt} \rule{0pt}{2pt} \hline \rule{0pt}{2pt} \rule{0pt}{2pt} \end{array} \hline \begin{array}{|c|c|c|c|c|c|}\hline \rule{0pt}{2pt} \rule{0pt}{2pt} \$ Διοικητική Επαλήθευση ΔΑ 100,00 Αποδεκτό Διαχείρισης  $0,00$ Επόμενη Τελευταία Παρατηρήσεις Επόμενη Μ Αποδοχ

Προσθήκη/ Επεξεργασία Δηλωθείσας Δαπάνης βάσει Παραστατικών(1950544)

#### **ΟΠΣ ΕΣΠΑ 2014-2020 5**

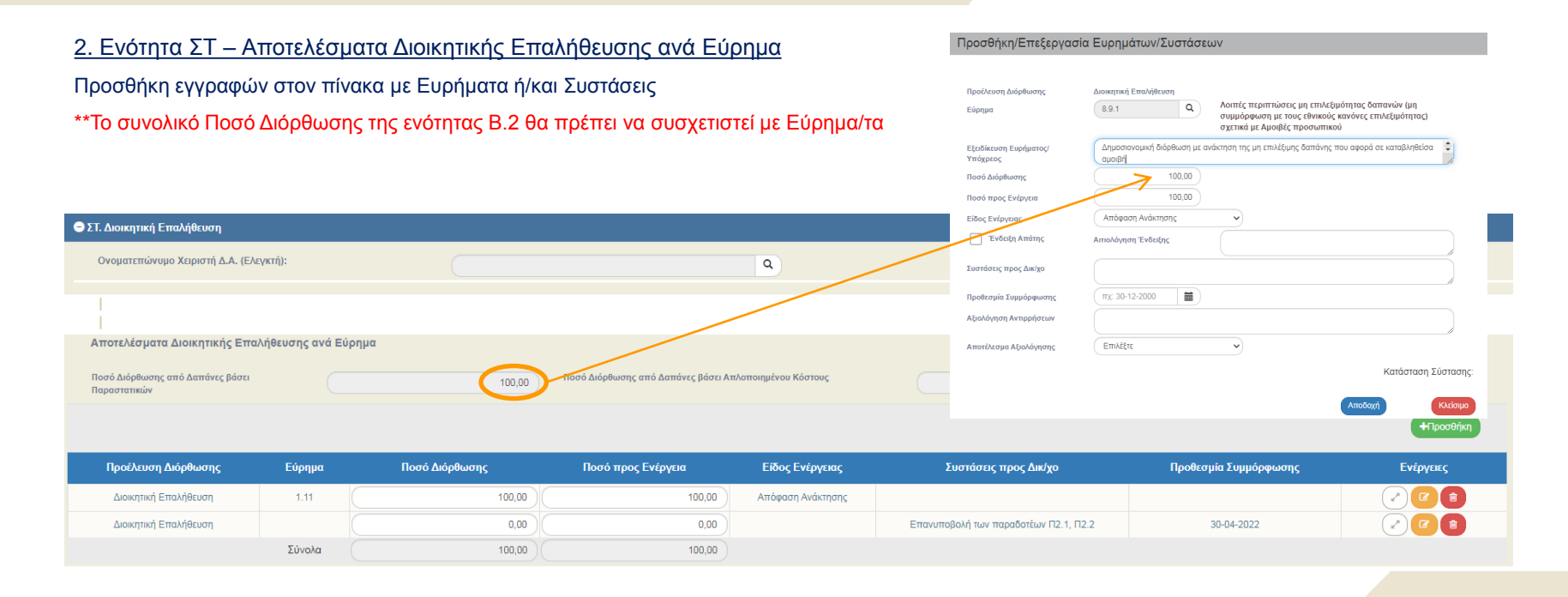

### 3. Εκτύπωση Σχεδίου Προσωρινής Έκθεσης Επαλήθευσης για Πρωτοκόλληση & Υπογραφή

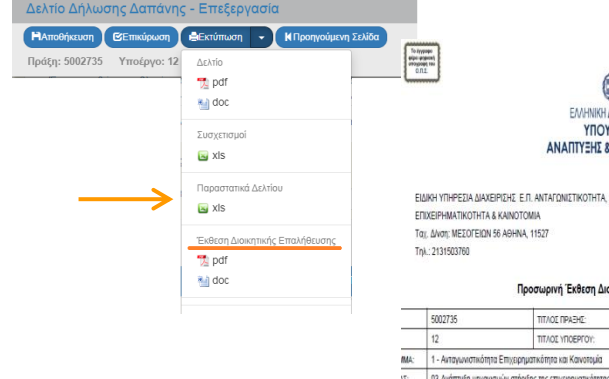

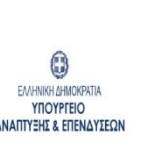

ABHNA

An:

**Прос** 

#### Προσωρινή Έκθεση Διοικητικής Επαλήθευσης

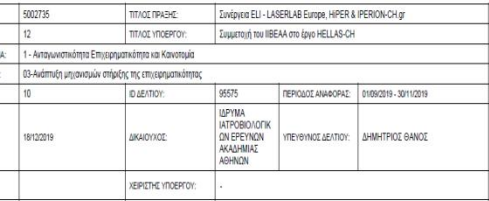

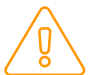

ΣΧΕΔΙΟ

Μετά την υπογραφή του Σχεδίου, επιστρέφω στο ΔΔΔ και συμπληρώνω τον ΑΑ Πρωτοκόλλου & την Ημερομηνία στην ενότητα ΣΤ

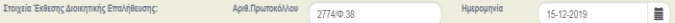

#### 4. Επαλήθευση Δελτίου και αποστολή Προσωρινής Έκθεσης Επαλήθευσης στον Δικαιούχο μέσω της Επικοινωνίας

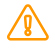

Εφόσον υπάρχουν Ευρήματα/Συστάσεις, το σύστημα εμφανίζει σχετικό προειδοποιητικό έλεγχο για Επαλήθευση του δελτίου

#### Απάντηση Συστήματος

#### **Α** Προειδοποιήσεις

- ΟΙΚΟΝΟΜΙΚΑ "DDD 39" Από τη Διοικητική Επαλήθευση του Δελτίου ένουν προκύψει ευρήματα ή συστάσεις προς τον Δικαιούνο. Επιλέξτε την ενέονεια «Επαλήθευση», ώστε να είναι διαθέσιμη από το σύστημα η Προσωρινή Έκθεση Διοικητικής Επαλήθευσης και να προβείτε στην απαραίτητη επικοινωνία με τον Δικαιούχο, όπως αυτή ορίζεται στη διαδικασία ΔΙΙ 5 του ΣΔΕ (Αντιρρήσεις Δικαιούχου)

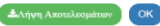

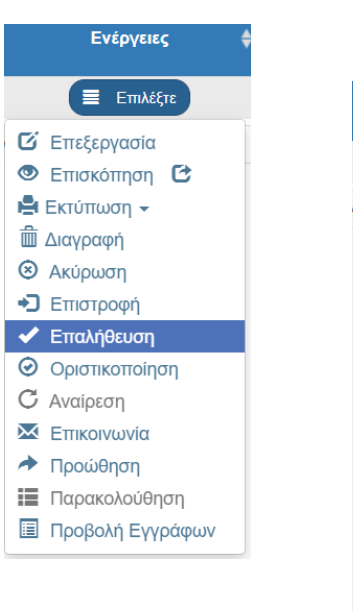

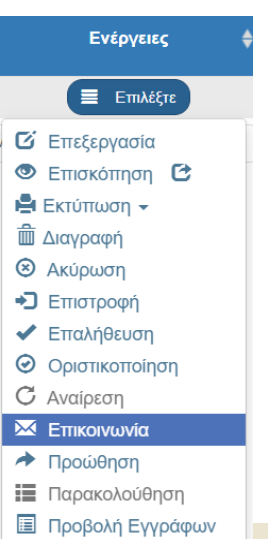

Προσθήκη/Επεξεργασία Ευρημάτων/Συστάσεων

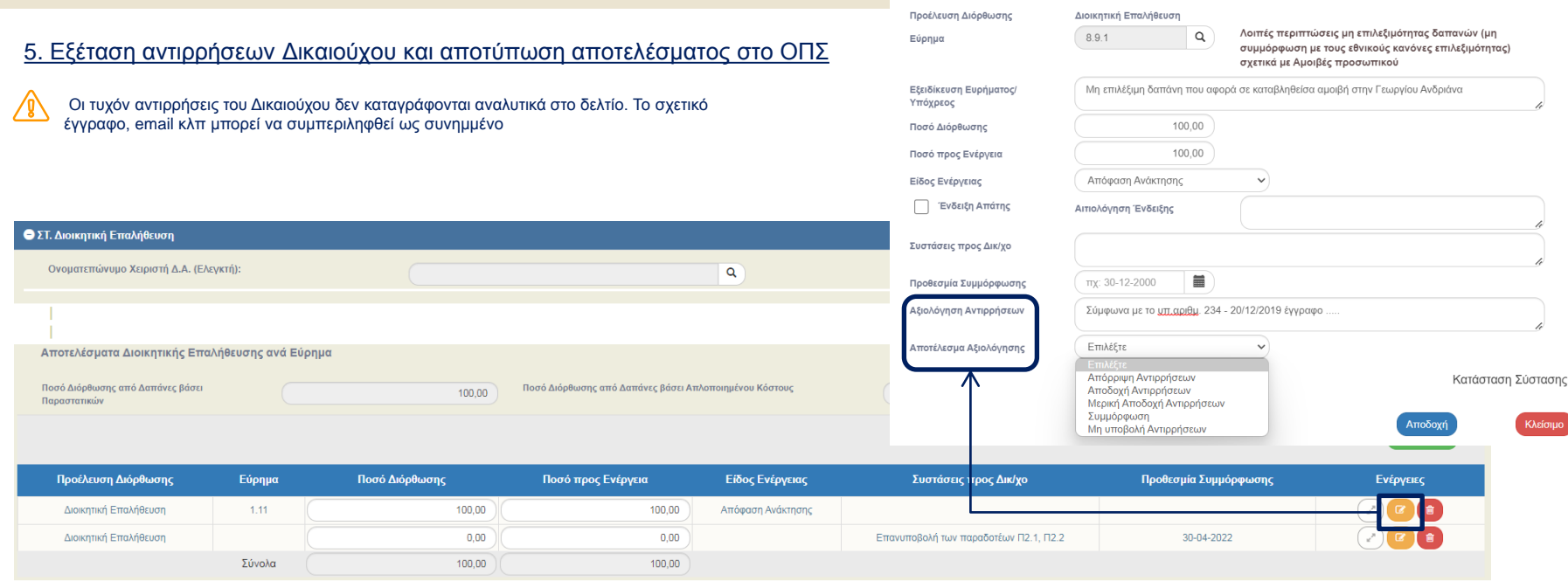

ΣΧΕΔΙΟ

 $E\Sigma T A$ 

#### 6. Εκτύπωση Σχεδίου Οριστικής Έκθεσης Επαλήθευσης για Πρωτοκόλληση & Υπογραφή

AΘHNA,<br>ΑΠ.: **Door** 

ΕΙΔΙΚΟΣ ΛΟΓΑΡΙΑΣΜΟΣ ΚΟΝΔΥΛΙΟΝ **EPEYNON DOAYTEXNEIOV KPHTHT** XANIA, ΠΟΛΥΤΕΧΝΕΙΟΥΠΟΛΗ, 73100

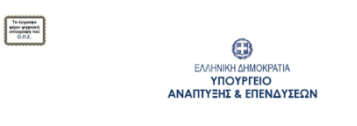

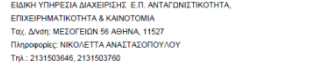

Οριστική Έκθεση Διοικητικής Επαλήθευσης

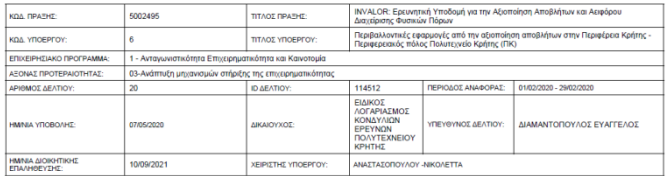

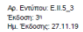

Για να ενεργοποιηθεί η εκτύπωση του ΣΧΕΔΙΟΥ, θα πρέπει το ΔΔΔ να είναι σε κατάσταση **«Επαληθευμένο»** και η ΔΑ/ΕΦ να συμπληρώσει σε κάθε εύρημα το πεδίο **«Αποτέλεσμα Αξιολόγησης»**. Διαφορετικά, η εκτύπωση θα συνεχίζει να φέρνει την Προσωρινή Έκθεση Επαλήθευσης

Μετά την υπογραφή του Σχεδίου, επιστρέφω στο ΔΔΔ και συμπληρώνω τον ΑΑ Πρωτοκόλλου & την Ημερομηνία στην ενότητα ΣΤ (στα ίδια πεδία που είχα συμπληρώσει το ΑΑ Πρωτοκόλλου & την Ημερομηνία της Προσωρινής Έκθεσης Επαλήθευσης)

Μετά την **Οριστικοποίηση** του ΔΔΔ εκτυπώνεται η Οριστική Έκθεση Επαλήθευσης και όχι το ΣΧΕΔΙΟ αυτής

### 6. Παρακολούθηση Σύστασης

Μία Σύσταση μπορεί να κλείσει με συμμόρφωση του Δικαιούχου εντός της διαδικασίας Διοικητικής Επαλήθευσης του δελτίου. Μπορεί όμως να παραμείνει ανοιχτή προς **Παρακολούθηση** μετά την Οριστικοποίησή του

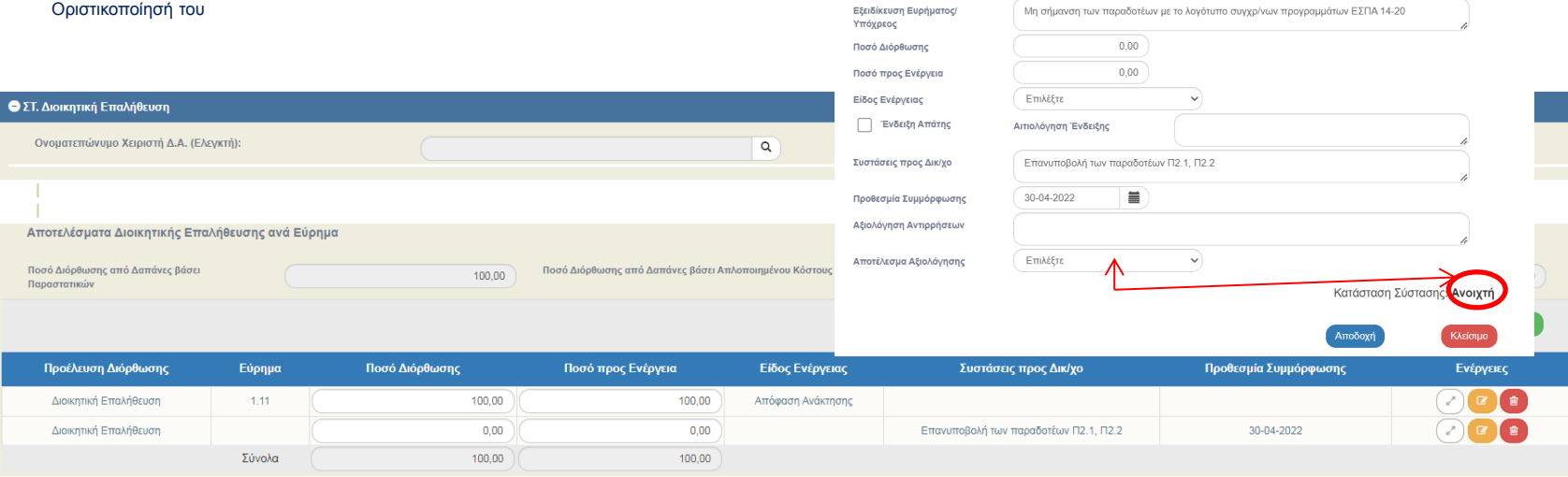

#### Προσθήκη/Επεξεργασία Ευρημάτων/Συστάσεων

Διοικητική Επαλήθευση

 $\alpha$ 

Προέλευση Διόρθωσης

Εύρημα

### 6. Παρακολούθηση Σύστασης

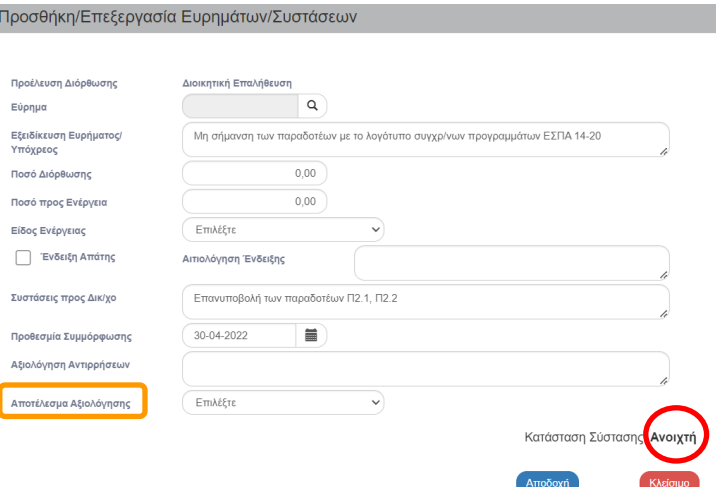

«*Κατάσταση Σύστασης*»: το πεδίο συμπληρώνεται αυτόματα από το Σύστημα με μία από τις τιμές : «**Ανοιχτή»** ή «**Ανενεργή/Μη ισχύουσα**», ανάλογα με την τιμή που έχει επιλέξει η ΔΑ/ΕΦ στο πεδίο «Αποτέλεσμα Αξιολόγησης»

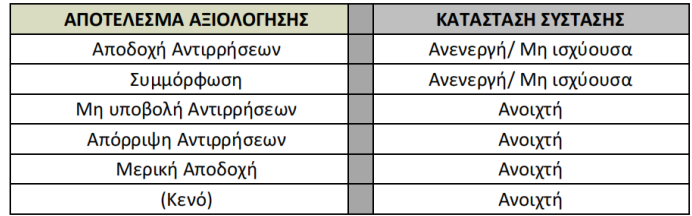

### 6. Παρακολούθηση Σύστασης

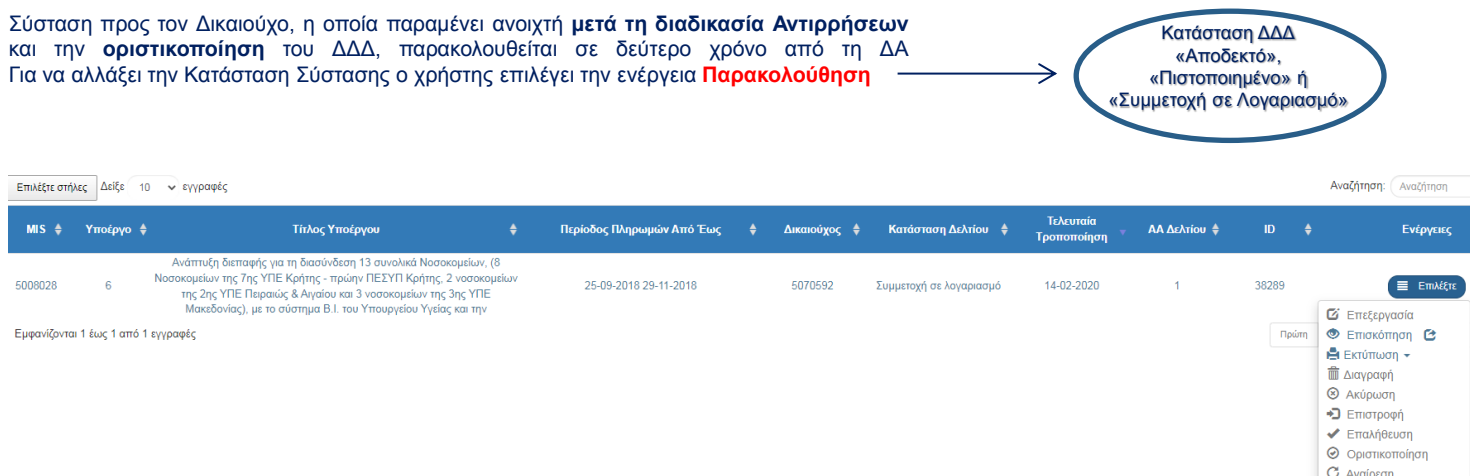

**X** ETTIKOIVWVÍO **Ε** Προβολή Εγγράφων

**ΟΠΣ ΕΣΠΑ 2014-2020 13**

6. Παρακολούθηση Σύστασης

Στην Ενότητα ΣΤ. – Αποτελέσματα Διοικητικής Επαλήθευσης ο χρήστης επιλέγει το κουμπί  $\left( \right. \right.$ ") στην εγγραφή/σύσταση που θέλει να τροποποιήσει

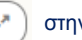

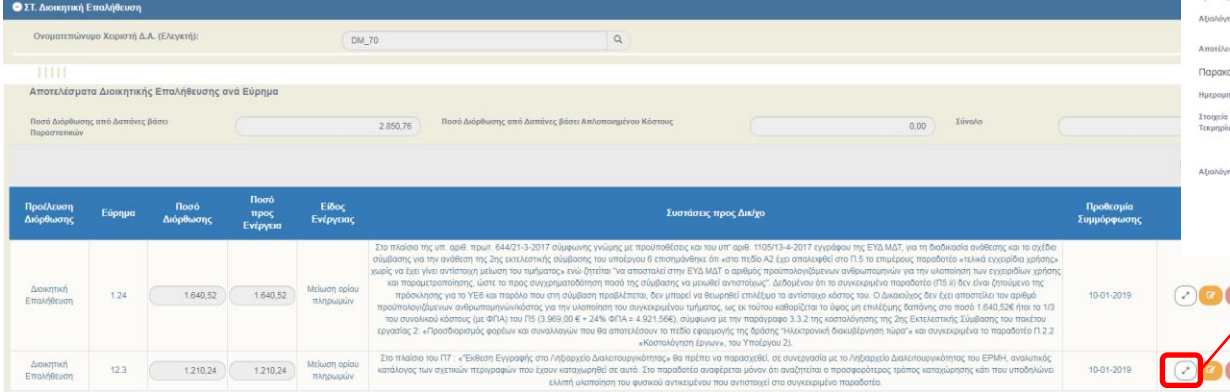

#### Προσθήκη/Επεξεργασία Ευρημάτων/Συστάσεων

Пройда EEcobixa Υπόχρε ΠοσόΔ Поло п Eíőoc Ev

Συστάσ

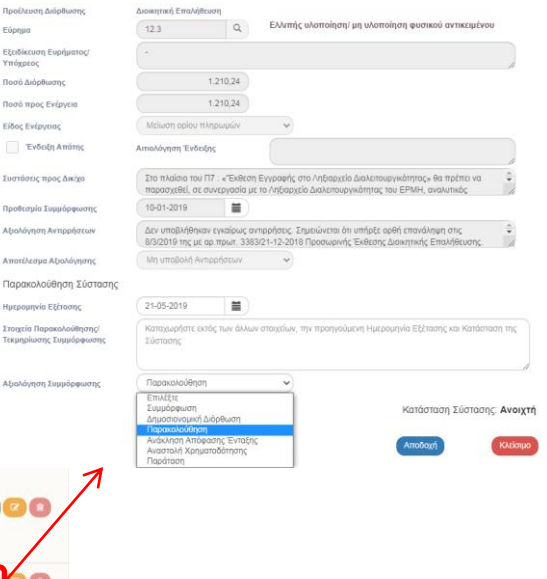

#### 6. Παρακολούθηση Σύστασης

Προσθήκη/Επεξεργασία Ευρημάτων/Συστάσεων

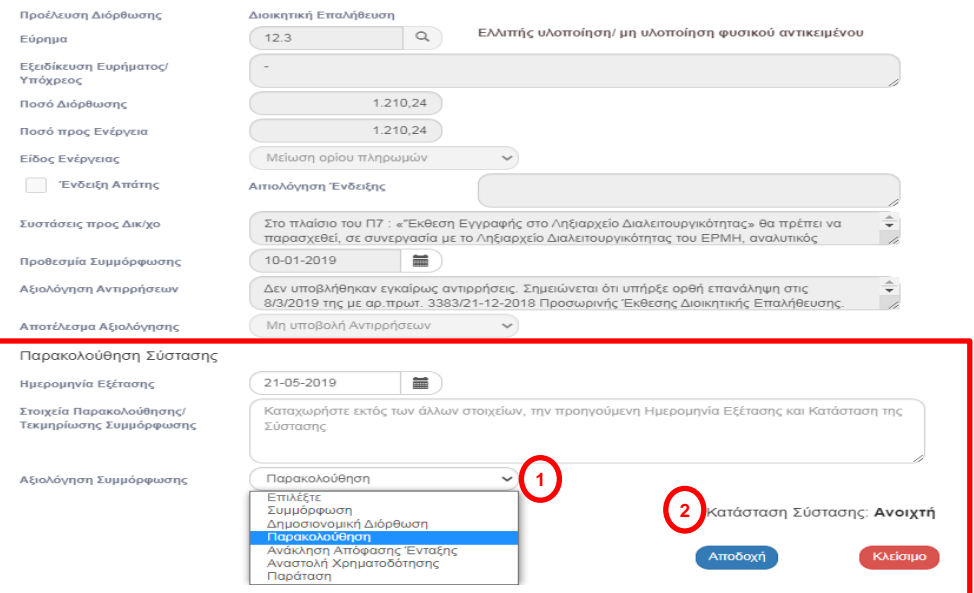

Τμήμα «Παρακολούθηση Σύστασης» - Εμφανίζεται στο αναδυόμενο παράθυρο του Ευρήματος/Σύστασης **μόνο** όταν ο χρήστης επιλέξει την ενέργεια '**Παρακολούθηση**' στο μενού ενεργειών του δελτίου

#### **ΟΠΣ ΕΣΠΑ 2014-2020 15**

# **Διοικητική Επαλήθευση Δαπάνης**

八

Στο ΔΔΔ δεν υπάρχει ιστορικότητα στην παρακολούθηση των Συστάσεων. Ο χρήστης ΔΑ/ΕΦ τις όποιες μεταβολές τις καταγράφει στο ίδιο πεδίο, με διαγραφή των προηγούμενων στοιχείων ή επιλογή νέας τιμής

∕≬∖ Στην περίπτωση που θέλει να ανατρέξει στην Ιστορικότητα των Ευρημάτων & Συστάσεων, θα πρέπει να αναζητήσει τα σχετικά PDFs από ΟΠΣ στην ενότητα «Συνημμένα»

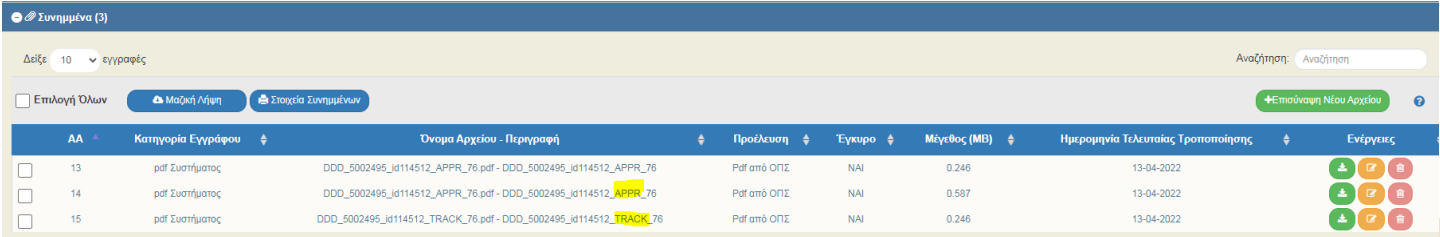

Αναφορά για την Παρακολούθηση Συστάσεων από Διοικητική Επαλήθευση

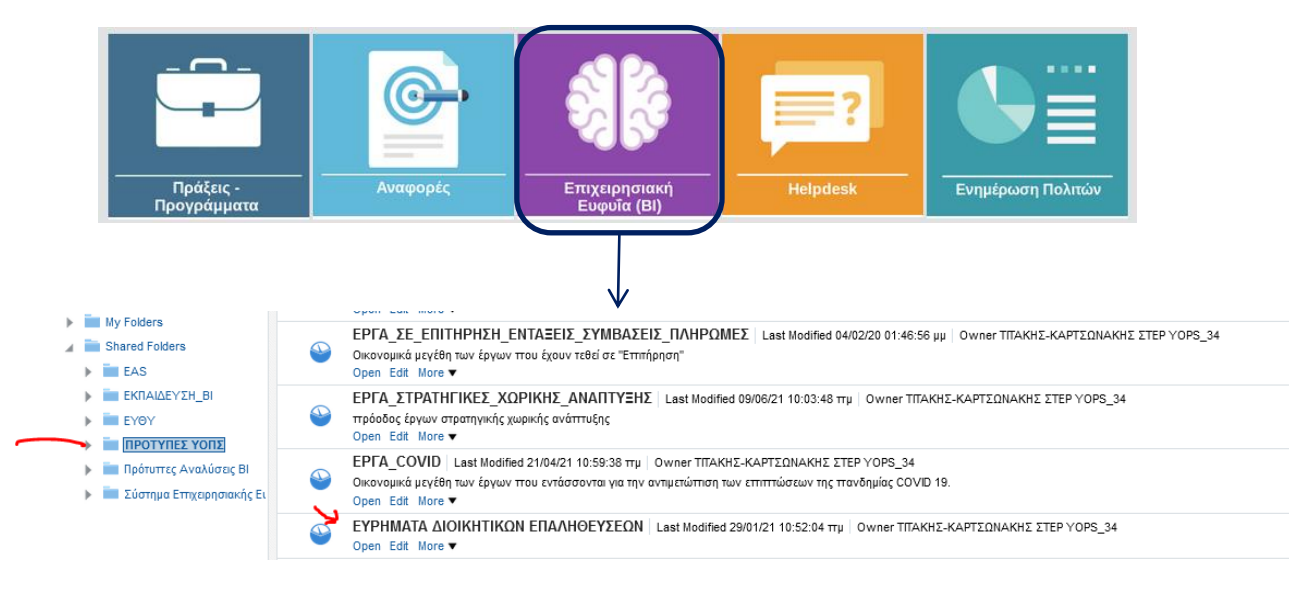

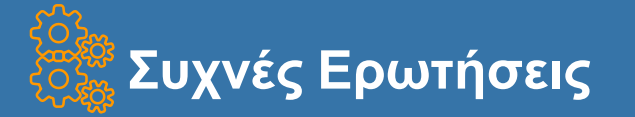

[http://www.ops.gr/Ergorama/fileUploads/eggrafa/SYXNES\\_ERWTHSEIS\\_DDD.pdf](http://www.ops.gr/Ergorama/fileUploads/eggrafa/SYXNES_ERWTHSEIS_DDD.pdf)

1. Πράξη της οποίας έχει ολοκληρωθεί το φυσικό αντικείμενο και έχουν ολοκληρωθεί και οι απαιτούμενες δαπάνες, οπότε δεν προκύπτουν άλλες δαπάνες, έχει ολοκλήρωση οικονομικού αντικειμένου στις 31-12-2021 στο ΤΔΠ. Στο ΟΠΣ δεν έχουν υποβληθεί όλα τα Δελτία Δήλωσης Δαπανών. Υπάρχει δυνατότητα να υποβληθούν αυτά μετά τις 31-12-2021 ή θα χρειαστεί παράταση της Πράξης;

*ΑΠΑΝΤΗΣΗ: Σύμφωνα με την Οδηγία Ο.ΙΙ.10\_1/28.01.2021 (ενότητα 6) του ΣΔΕ η «Ημερομηνία ολοκλήρωσης οικονομικού αντικειμένου είναι αυτή κατά την οποία έχουν καταβληθεί όλες οι σχετικές πληρωμές δαπανών από τους Δικαιούχους. Επομένως, εφόσον έχουν πληρωθεί όλες οι απαιτούμενες δαπάνες, τα ΔΔΔ μπορούν να υποβληθούν και μετά τις 31.12.2021 χωρίς να δοθεί παράταση.* 

2. Πρέπει να γίνει διόρθωση Επιλέξιμου Ποσού σε δελτία τα οποία βρίσκονται σε κατάσταση Αποδεκτό, Πιστοποιημένο, Συμμετοχή σε Λογαριασμό. Μπορώ να στείλω σχετικό HD;

*ΑΠΑΝΤΗΣΗ: Διόρθωση Επιλέξιμου Ποσού σε δελτία τα οποία βρίσκονται σε κατάσταση Αποδεκτό, Πιστοποιημένο, Συμμετοχή σε Λογαριασμό δεν μπορεί να γίνει. Αν πρόκειται για δήλωση επιπλέον Επιλέξιμου Ποσού θα πρέπει να γίνει σε νέο ΔΔΔ, με χρήση των υπαρχόντων παραστατικών. Αν πρέπει να μειωθεί το Επιλέξιμο Ποσό, θα πρέπει να υποβληθεί ΔΚΔ Κατηγορίας 2* 

*ΠΡΟΣΟΧΗ!!! Δεν προβαίνω σε μείωση/διόρθωση του Επιλέξιμου Ποσού με καταχώριση αρνητικού συσχετισμού σε επόμενο ΔΔΔ*

#### 3. Διόρθωση ΑΑ Παραστατικού και/ή Ημερομηνίας Παραστατικού

*ΑΠΑΝΤΗΣΗ: Έχει ενεργοποιηθεί στο ΟΠΣ, η ενέργεια «Παρακολούθηση», για διόρθωση ∆∆∆ τα οποία είναι σε κατάσταση «Αποδεκτό», «Πιστοποιημένο» ή «Συμμετοχή σε Λογαριασμό». Η ενέργεια «Παρακολούθηση», είναι διαθέσιμη σε χρήστες ∆Α/ΕΦ και επιτρέπει τη διόρθωση σε αριθμούς & ημερομηνίες παραστατικών καθώς και σε ΑΦΜ των παραστατικών δαπάνης.*

*\*\* Η ενέργεια επιτρέπεται εφόσον το παραστατικό δεν συμμετέχει σε συσχετισμό και άλλου ΔΔΔ*

### **ΟΠΣ ΕΣΠΑ 2014-2020 18**

**ΟΠΣ ΕΣΠΑ 2014-2020 19**

## **ΔΕΛΤΙΟ ΚΑΤΑΧΩΡΙΣΗΣ ΔΙΟΡΘΩΣΕΩΝ (ΔΚΔ)**

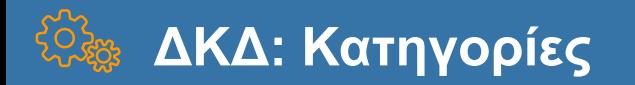

- 1\_Α Διορθώσεις συνεπεία παρατυπιών που εντοπίστηκαν κατά τη διενέργεια επαληθεύσεων από ΔΑ/ΕΦ
- 1\_Β Διορθώσεις συνεπεία παρατυπιών, μετά από ελέγχους της Αρχής Ελέγχου (ΕΔΕΛ)
- 1\_Γ Διορθώσεις συνεπεία παρατυπιών που εντοπίστηκαν κατά τη διενέργεια επιθεωρήσεων της ΑΠ
- 1\_Δ Διορθώσεις συνεπεία παρατυπιών που εντοπίστηκαν κατά τη διενέργεια ελέγχων άλλων εθνικών ελεγκτικών αρχών/ οργάνων
- 1\_Ε Διορθώσεις συνεπεία παρατυπιών που εντοπίστηκαν κατά τη διενέργεια ελέγχων ελεγκτικών αρχών/ οργάνων της ΕΕ
- 4 Διορθώσεις λόγω πτώχευσης του Δικαιούχου
- 5 Διορθώσεις που συνδέονται με παρατυπίες, που γνωστοποιούνται/ δηλώνονται από τον ίδιο το Δικαιούχο
- 6 Διορθώσεις μετά από διοικητική εξέταση της ΔΑ/ΕΦ
- 7 Διορθώσεις μετά από την Ετήσια Έκθεση Ελέγχου της ΕΔΕΛ
- 8 Οριζόντιες διορθώσεις λόγω ΜΕΕΠ
- 9 Οριζόντιες διορθώσεις για Εναρμονισμένη Πρακτική
- 2\_A Διορθώσεις λόγω λάθους πληκτρολόγησης ή τεχνικού προβλήματος, που δεν συνδέονται με παρατυπίες
- 2\_Β Διορθώσεις που γίνονται για διαχειριστικούς λόγους και δεν συνδέονται με παρατυπίες
- 2\_Γ Διορθώσεις λόγω μη αναλωθείσας προκαταβολής (εντός τριετίας) πράξεις κρατικών ενισχύσεων

**Άλλες**

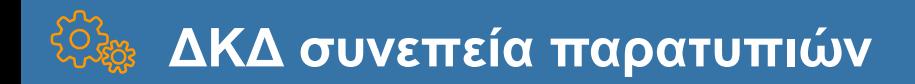

Εκδίδεται Απόφαση Δημοσιονομικής Διόρθωσης (ΑΔΔ)

Γίνεται είτε Ανάκτηση είτε Μείωση Ορίου Πληρωμών-ΜΟΠ

Εξαίρεση: Ανάκτηση ή ΜΟΠ δεν απαιτείται, στην περίπτωση επιβολής οριζόντιας δημοσιονομικής διόρθωσης από την ΕΔΕΛ ή από την ΕΕ

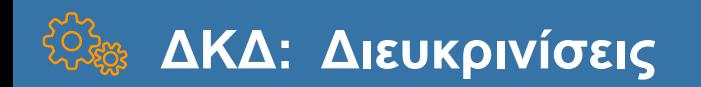

### ΔΚΔ συμπληρώνεται:

- Εφόσον η διόρθωση αφορά δαπάνες που έχουν τεθεί τουλάχιστον σε κατάσταση «Αποδεκτό Διαχείρισης»
- Για κάθε ποσό που πρέπει να διορθωθεί μετά το «αποδεκτό διαχείρισης», είτε το ποσό αυτό έχει περιληφθεί σε Αίτηση Πληρωμής προς την ΕΕ (δηλ. στις πιστοποιημένες στην ΕΕ δαπάνες) είτε δεν έχει περιληφθεί
- Ένα για κάθε παρατυπία, και όχι για το σύνολο των παρατυπιών που έχουν εντοπιστεί στο πλαίσιο μίας επιτόπιας επαλήθευσης/ επιθεώρησης/ ελέγχου

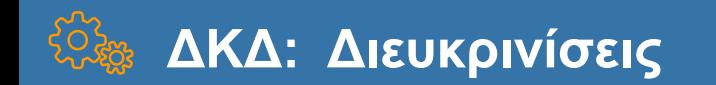

Κατάσταση Συσχετισμών που μπορούν να συμπεριληφθούν σε ΔΚΔ:

- Αποδεκτό Διαχείρισης: συσχετισμοί των οριστικοποιημένων Δελτίων Δήλωσης Δαπανών
- Πιστοποιημένοι: αυτοί που έχουν συμμετάσχει σε Αιτήματα Πληρωμής
- Οριστικοποιημένοι: αυτοί που έχουν συμπεριληφθεί σε Λογαριασμό

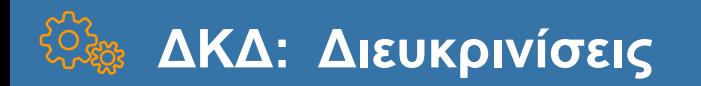

#### **B.** Συσχετισμοί

#### Συσχετισμοί με Παραστατικά Δείξε 10 - εγγραφές Αναζήτηση: Αναζήτηση Προσθήκη/Επεξεργασία Συσχετισμού +Μαζική Προσθήκη +Προσθήκη Ποσό Διόρθωσης → Ποσό Προς Ενέργεια + Ενέργειες Υποέργο ≑ Συσχετισμός  $\triangleq$ Ποσό Δί Πράξη Πράξη ΔΗΜΟΣΙΟΤΗΤΑ ΓΙΑ ΔΡΑΣΕΙΣ ΑΝΤΑΓΩΝΙΣΤΙΚΟΤΗΤΑΣ. 5000299  $\alpha$ ΕΠΙΧΕΙΡΗΜΑΤΙΚΟΤΗΤΑΣ ΚΑΙ ΚΑΙΝΟΤΟΜΙΑΣ ΣΥΝΟΛΑ  $0.00$  $0.00$ Υποέργο Ενέργειες δημοσίοτητας 2015 - 6/2016  $\alpha$ Ποσό Αποδεκτό 24,53 Συσχετισμός 7970  $\alpha$ Ποσό Δήλωσης 24,53 Συμπληρώνεται αυτόματα από το ΟΠΣ, μόνο στα ΔΚΔ Κατηγορίας 2 (Ακυρωτικά Εξαιρέσεις  $\Omega$ ΔΚΔ). Ουσιαστικά, είναι το Ποσό Υποέργου Συμπληρώνεται από το χρήστη ο Ποσό Διόρθωσης Μονάδες Διόρθωσης αριθμός μονάδων που αφαιρείται, που συμπληρώνεται στο παραστατικό 10.00 Πληρωμής στο συσχετισμό όταν ο Συσχετισμός μου αφορά Ποσό Δημόσιας Μοναδιαίο ΚόστοςΔαπάνης 10.00 Το αφήνουμε συμπληρωμένο μόνο όταν το Υποέργου ποσό αντιλογίζεται πλήρως. Όταν δλδ δεν Ποσό Προς Ενέργεια πρόκειται να ξαναχρησιμοποιήσω το ίδιο παραστατικό Πληρωμής για να δηλώσω το Στοιχεία Συσχετισμού ποσό σε νέο ΔΔΔ ID Μηνιαίου Παραστατικό Δαπάνης (Αναδόχου) 997356642/60101-B1-11/03/2016 Παραστατικό Πληρωμής (Δικαιούχου) 1090205/60202-EPS243103, -05, -06-04/04/2016 Αίτημα Πληρωμής που συμμετείχει η δαπάνη Αίτημα Πληρωμής που συμμετείχει η διόρθωση Λογαριασμός που συμμετείχε η δαπάνη Λογαριασμός που συμμετείχε η διόρθωση Αποδοχή Κλείσιμο

#### **ΟΠΣ ΕΣΠΑ 2014-2020 24**

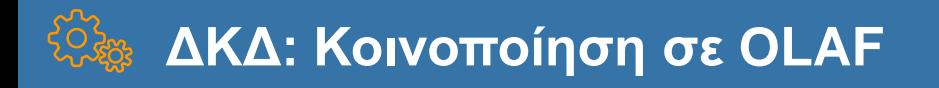

- Για τις κατηγορίες ΔΚΔ 1Α, 1Β, 1Γ, 1Δ, 6, 9 εφόσον η δαπάνη που διορθώνεται έχει συμμετάσχει σε Αίτημα Πληρωμής και η κοινοτική συνδρομή που αντιστοιχεί στη διόρθωση είναι >10.000 €
- η παρατυπία συνιστά ΥΠΟΝΟΙΑ ΑΠΑΤΗΣ και αφορά ποσό συνεισφοράς από τα Ταμεία > 10.000 €, ανακοινώνεται σε κάθε περίπτωση στην OLAF (ακόμη και αν δεν έχει περιληφθεί σε Αίτηση Πληρωμής στην ΕΕ)

Η ενότητα Γ. Κοινοποίηση OLAF ενημερώνεται αυτόματα από το ΟΠΣ μετά την Οριστικοποίηση του ΔΚΔ, ΜΟΝΟ για την 1<sup>η</sup> περίπτωση

### **ΔΚΔ: Διόρθωση/Συμπλήρωση πεδίων με την ενέργεια 'Παρακολούθηση'**

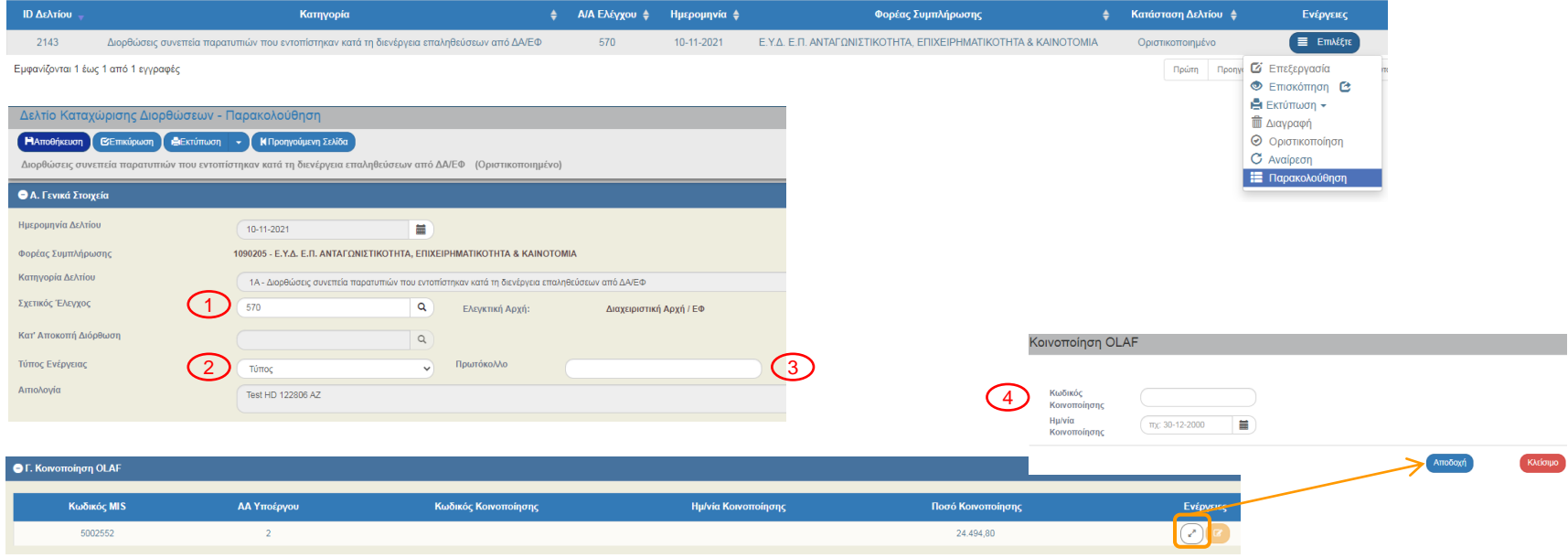

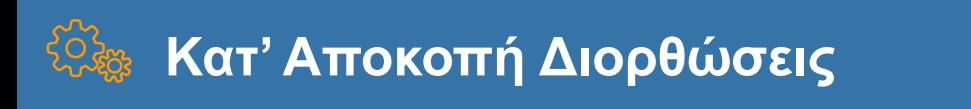

- Συμπληρώνεται εφόσον προκύπτει οριζόντια διόρθωση (από ΔΔΔ, Έλεγχο Νομιμότητας, Επιτόπιο κλπ) η οποία θα πρέπει να εφαρμοστεί σε **μελλοντικές** δαπάνες. Δλδ σε δαπάνες που **δεν έχουν ήδη οριστικοποιηθεί** στο ΟΠΣ
- Η εφαρμογή της διόρθωσης γίνεται από το ΟΠΣ

α) οριζόντια σε όλες τις Δαπάνες που θα υποβληθούν μελλοντικά

Ή

β) σε συγκεκριμένη Κατηγορία Δαπάνης

# **Κατ' Αποκοπή Διορθώσεις**

- Ημερομηνία Καταχώρησης: Ενημερώνεται αυτόματα από το σύστημα, τη στιγμή που Οριστικοποιείται το Δελτίο
- Εφαρμογή/Ισχύς
- Εφαρμογή σε όλο το Υποέργο
- Εφαρμογή σε ΔΔΔ
- Κατηγορία Δαπάνης

### **Κατ' Αποκοπή Διορθώσεις**

### Το σύστημα δεν απενεργοποιεί αυτόματα την ισχύ του δελτίου

Όταν λήξει η εφαρμογή της κατ'αποκοπή διόρθωσης, ο χειριστής του έργου θα πρέπει να επανέλθει στο δελτίο και μέσω της ενέργειας «Παρακολούθηση» να αλλάξει την τιμή του πεδίου Εφαρμογή/Ισχύς σε «ΟΧΙ», ώστε να μην υπολογίζεται εφεξής περικοπή στα υποβαλλόμενα Δελτία Δήλωσης Δαπανών

Τότε συμπληρώνεται αυτόματα από το σύστημα και το πεδίο «Ημερομηνία Λήξης»

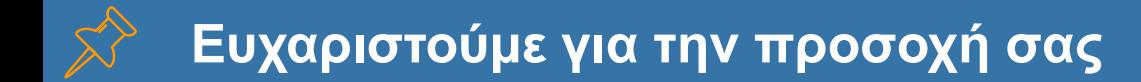

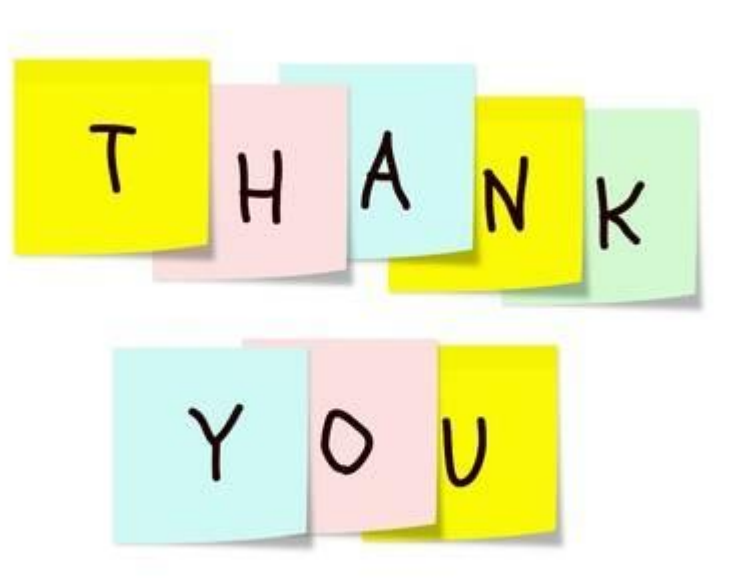

**ΟΠΣ ΕΣΠΑ 2014-2020**